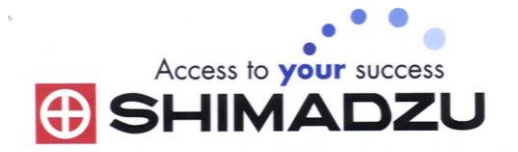

# 日本島津電子天平

# 操作使用說明

## **TX2202L/TX3202L/TX4202L**

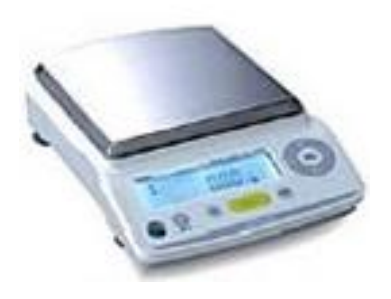

SHIMADZU ELECTRONIC BALANCE INSTRUCTION MANUAL

## 目錄

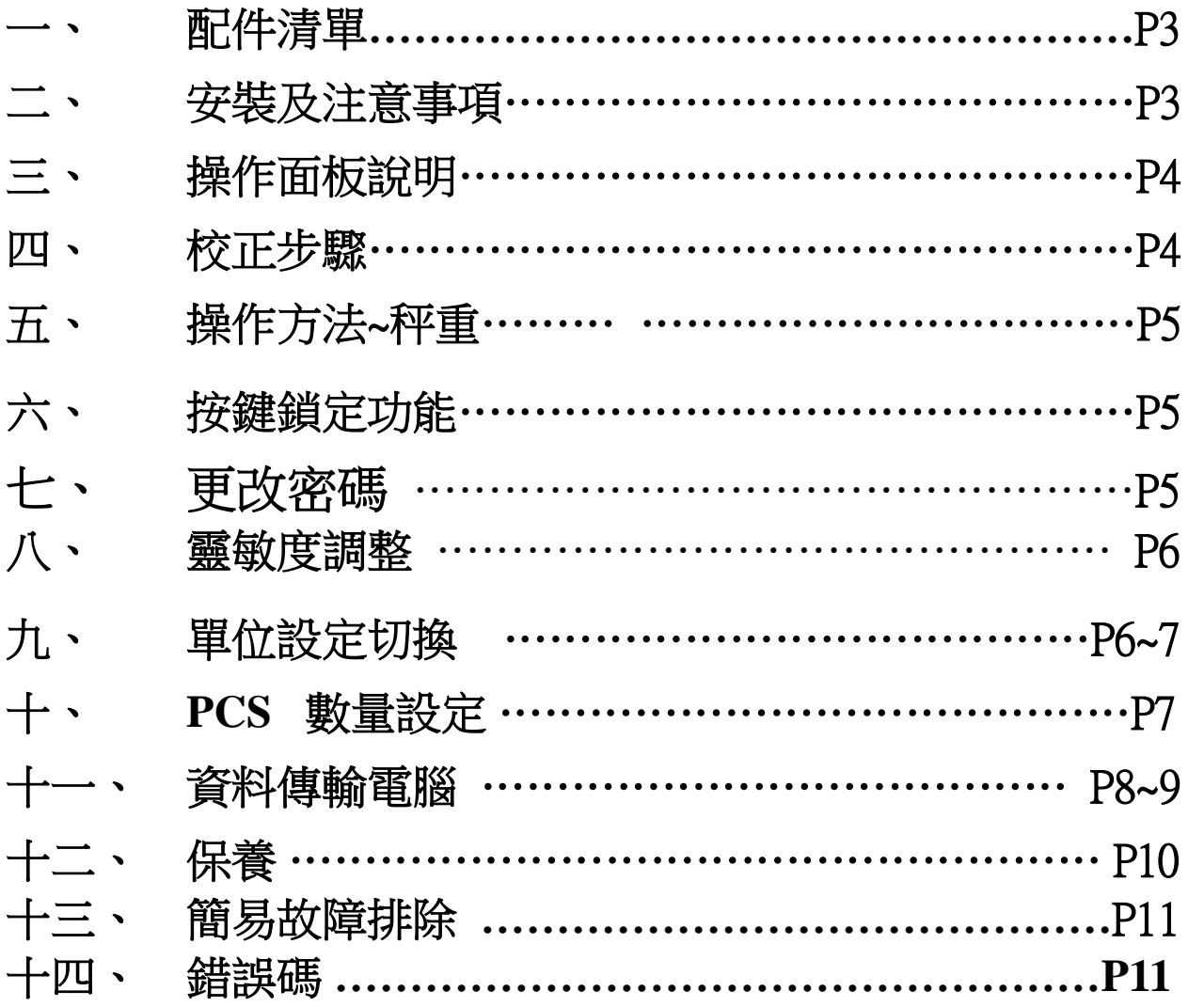

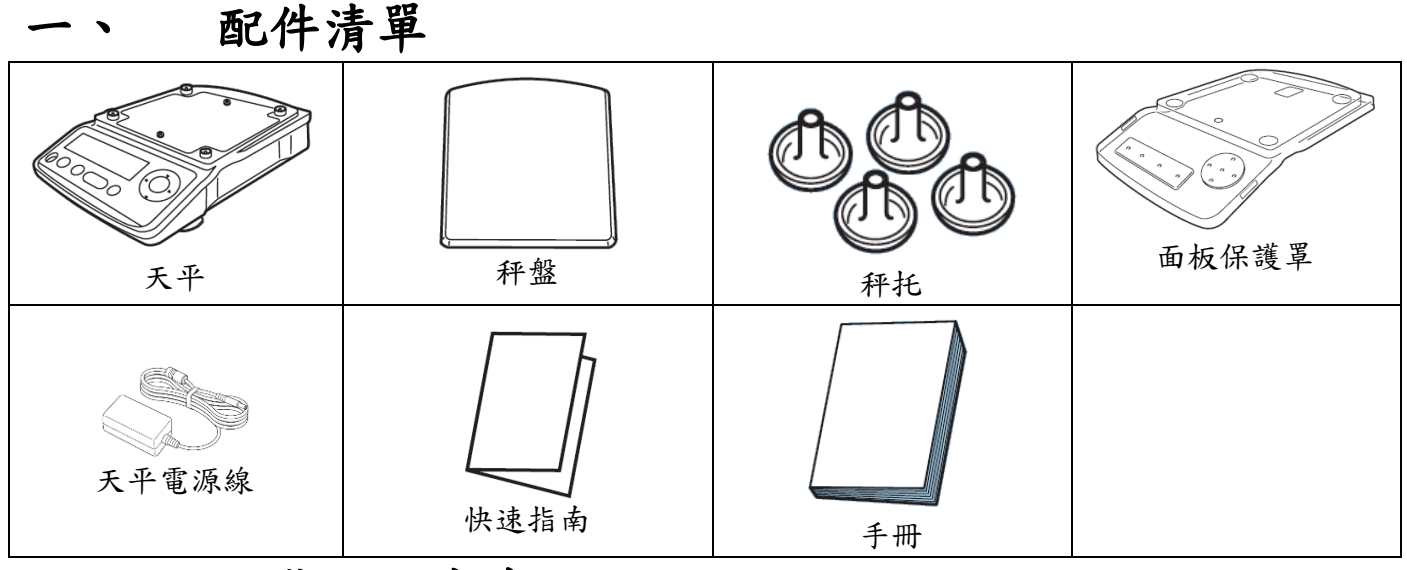

### 二、 安裝及注意事項

1. 為得到較精密的讀值,請將天平安裝在以下建議安裝位置:(請 參照原文說明 P8.P9) 堅固、低震動的水平台面。没有陽光直接 照射的地方。環境温度變化越小越好。氣流影響越小越好。避免 共用多項插頭(須獨立電源)以避免干擾其精準度,

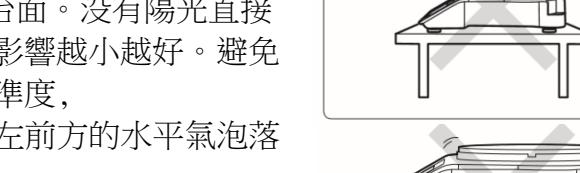

**我见舟** 

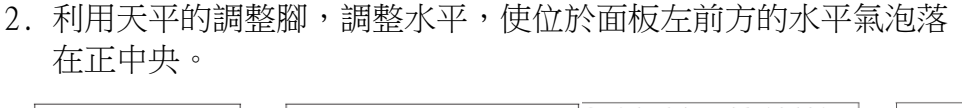

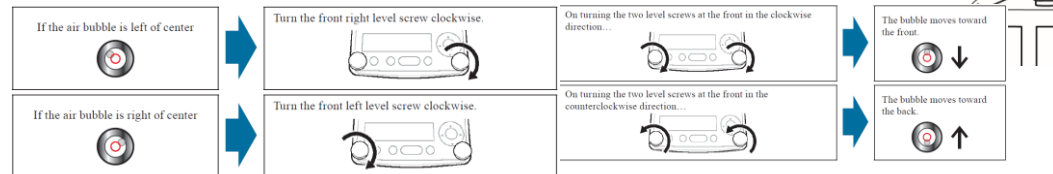

秤托4顆

- 3. 安裝電子天平秤盤、秤托、防風環
- 4. 把電源供應器安裝好,天平接上電源 即安裝完成。
- 5. 天平通電後,顯示螢幕會自我測試出 現"CHE5"→"CHE4"→…→

"CHE1"→"oFF"→按 一下後"8888888"(全螢幕顯示)→  $"0.00"$   $^{\circ}$ 

6. 由於各地地心引力的不同,天平安裝、暖機後(一般約 30 分鐘),均需在 現場施以校正。

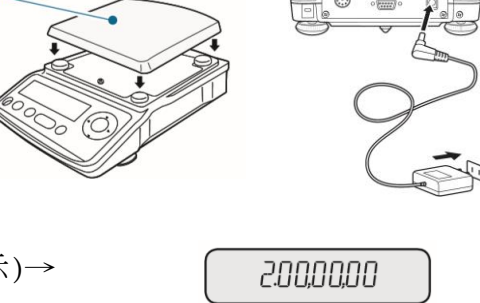

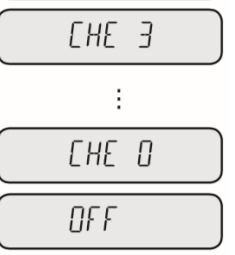

三、 操作面板說明

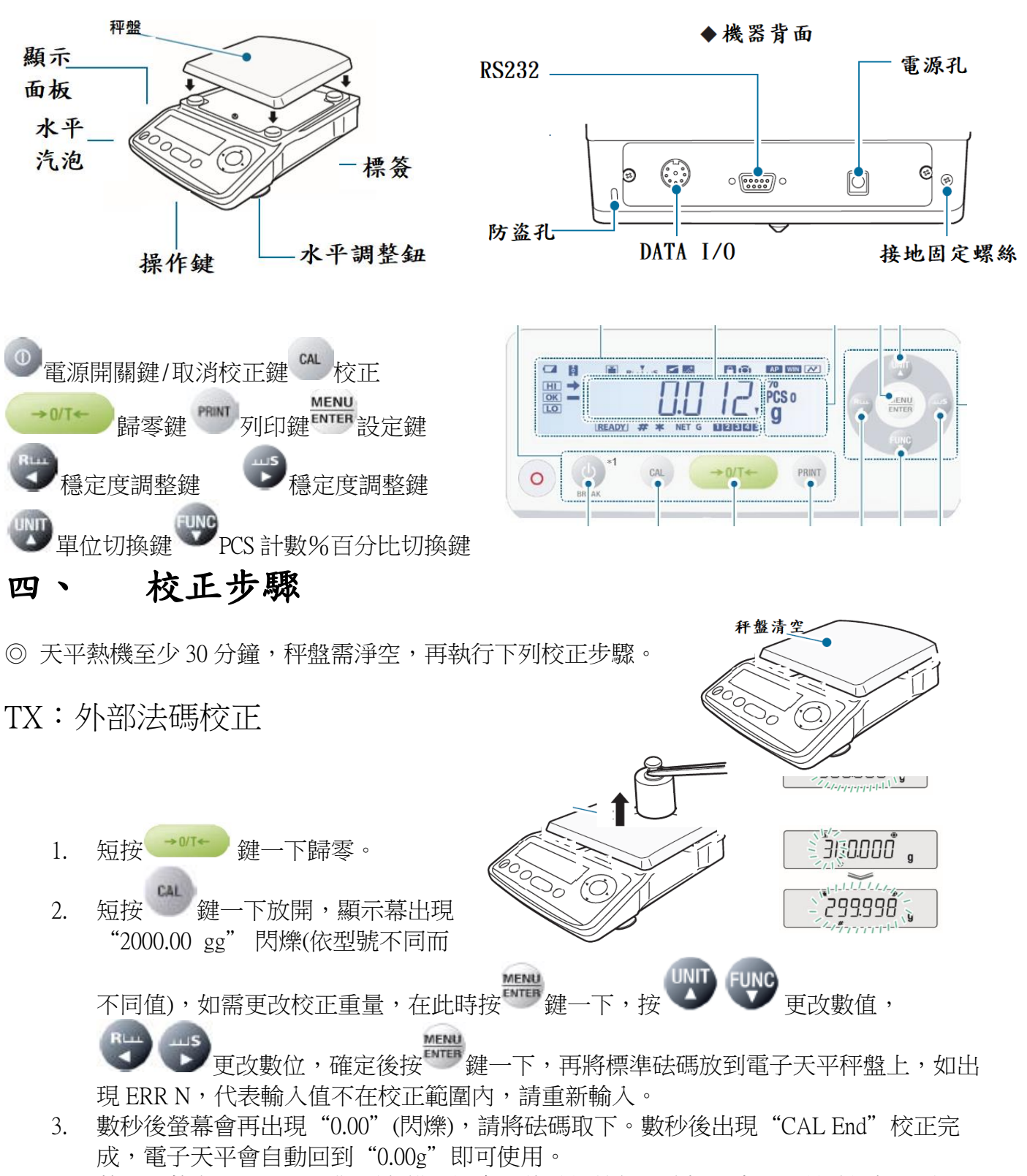

4. 若顯示幕出現"CAL E4"則為錯誤訊息,將重新執行上述校正步驟,並確認校正砝碼是 否為步驟(2)所閃爍之數值,或砝碼誤差值超過4%以上

如顯示 "CAL E4"時表示校正用砝碼值錯誤或線性誤差過大,請重新確認砝碼重量及校正方法 步驟.

#### 五、 操作方法~秤重

- 1. 開機 後, 螢幕需在歸零"0.00"若有數值殘留, 短按 2015 鍵歸零
- 2. 將待秤樣品放置在天平秤盤的正中央。
- 3. 穩定顯示螢幕所出現的數值即為樣品的重量。(穩定符號"→")

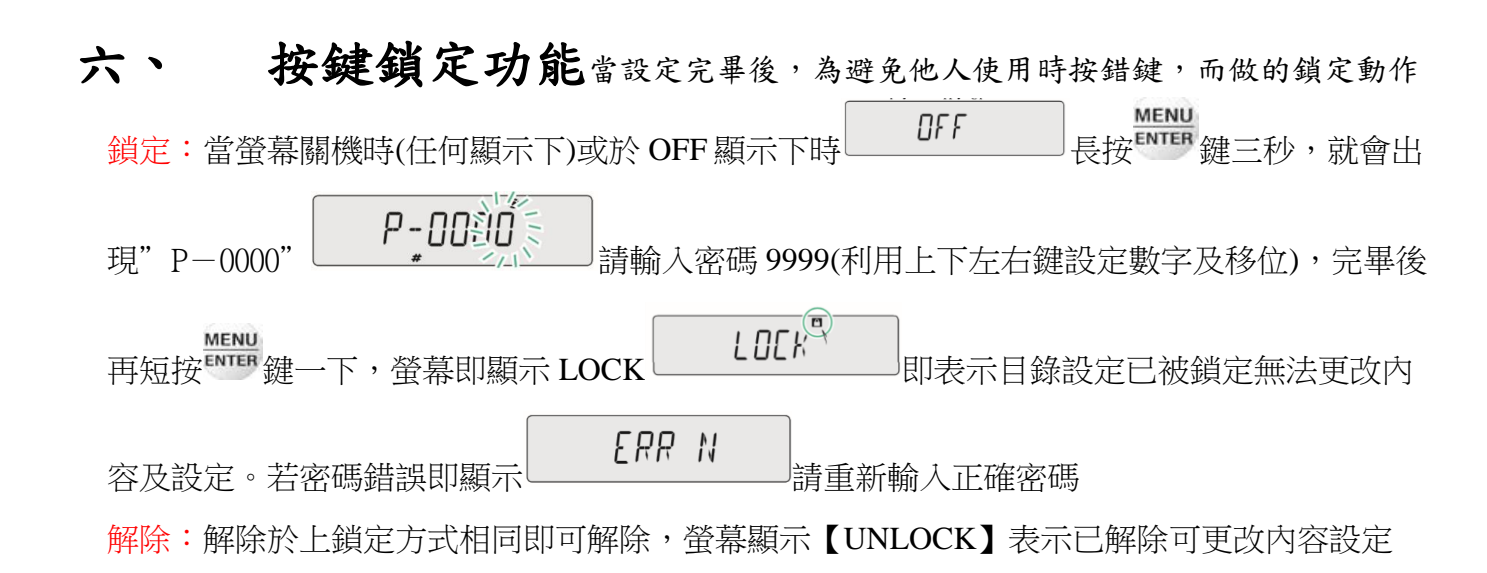

#### 七、 更改密碼

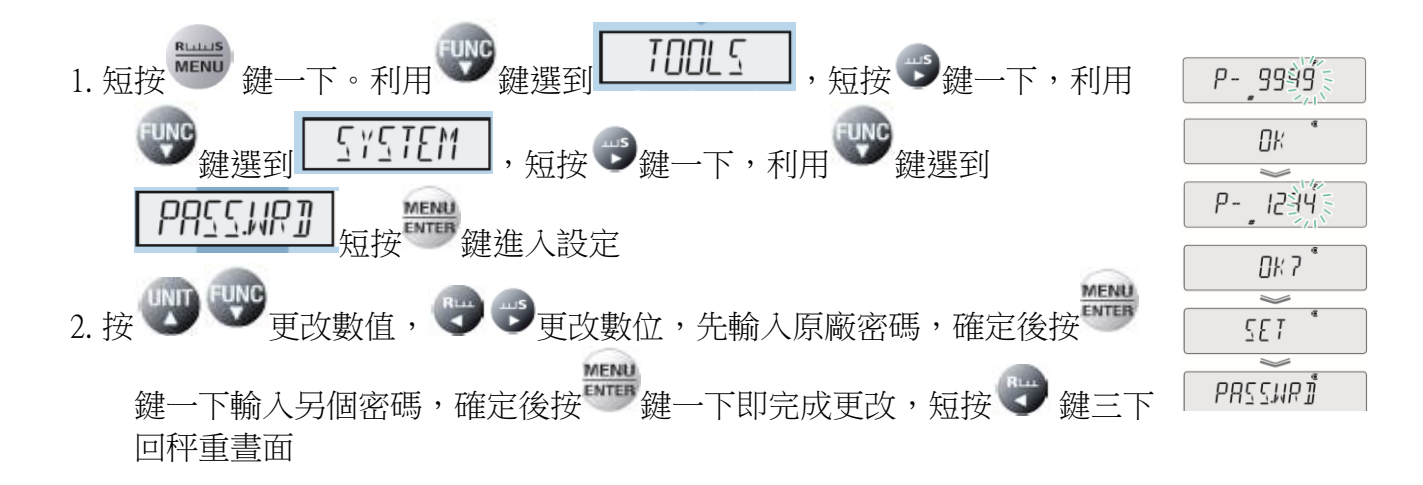

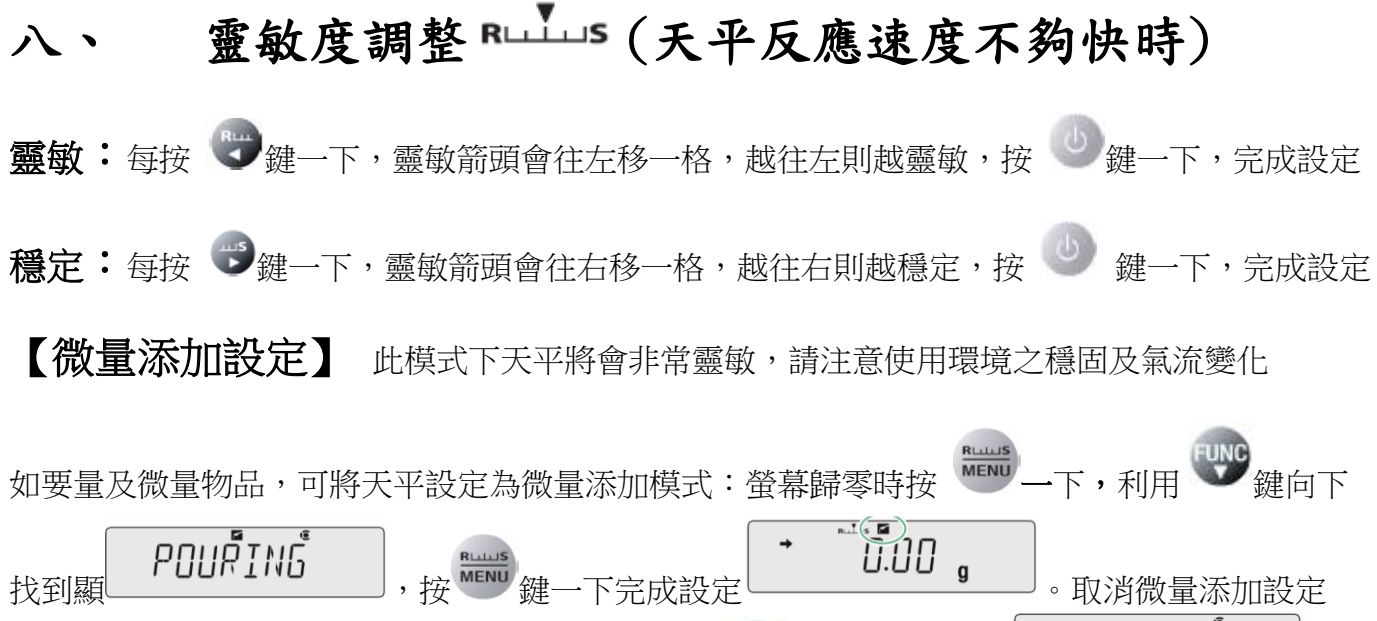

(回到標準設定) :螢幕歸零時按 【WEND】 一下,利用 (WEND) 鍵向下找到顯示 \_\_\_\_\_\_\_\_\_\_\_\_\_\_\_\_\_\_\_\_\_\_\_\_\_,按 **RLILLIS**<br>MENU 鍵一下完成設定。

## 九、 單位設定及切換

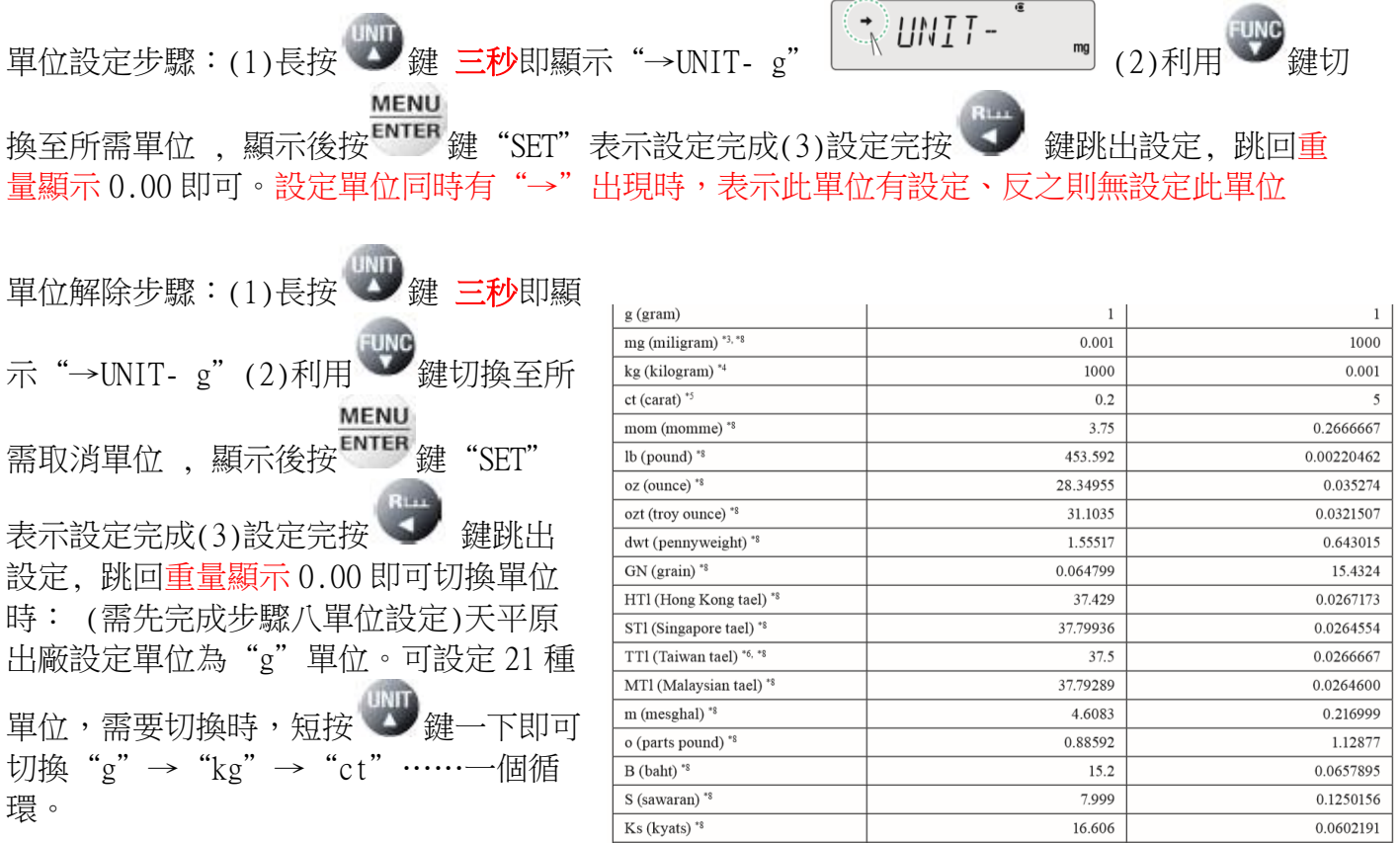

 $T$  (tola)  $*$ 

User  $*7, *8$ 

Can be set as required by the user (\*)

0.0857339

十、 **PCS** 數量設定 **PCS SETTING**

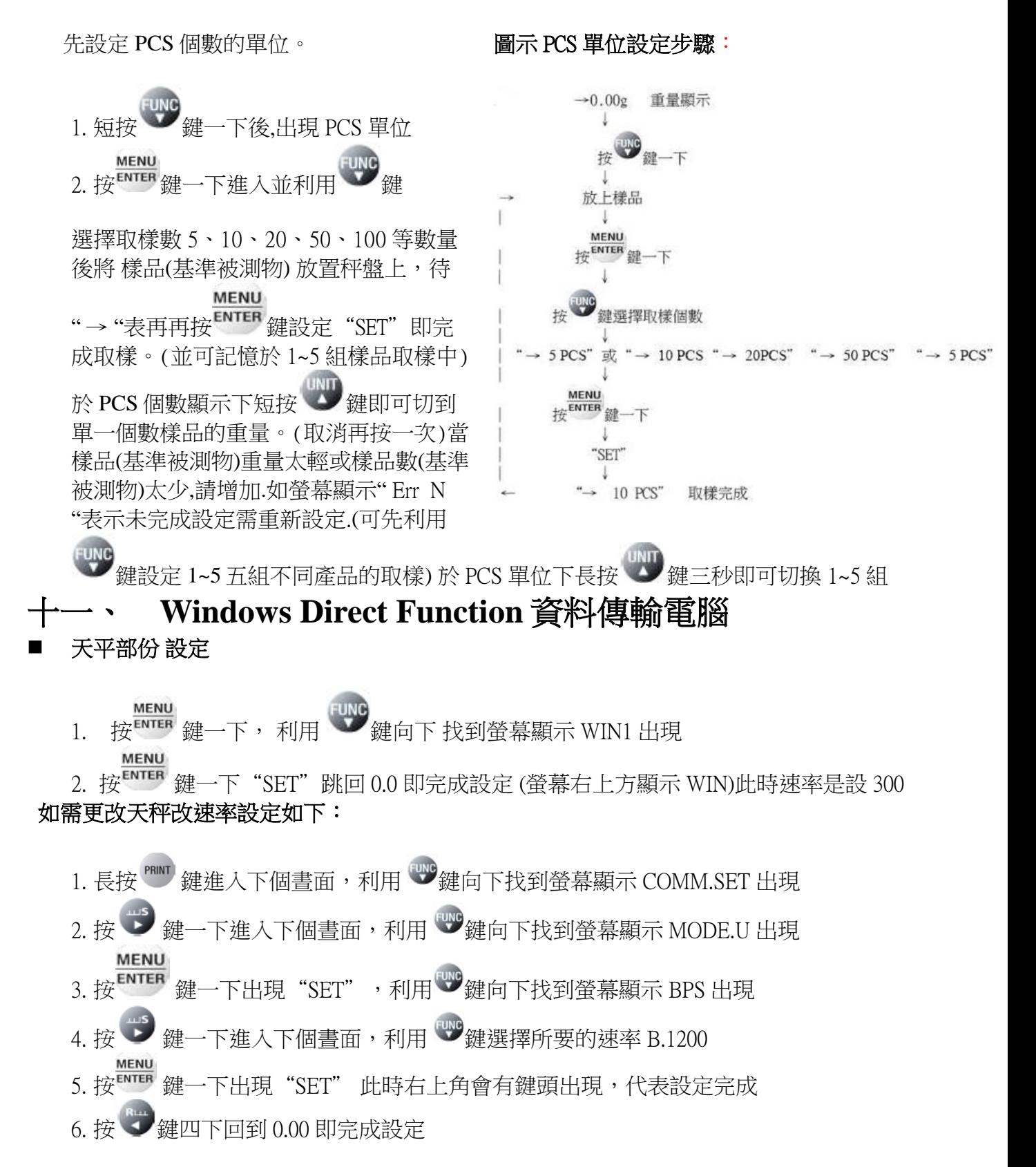

電腦部份設定: **BalanceKeys** 操作說明 **(**配件需選購**)**

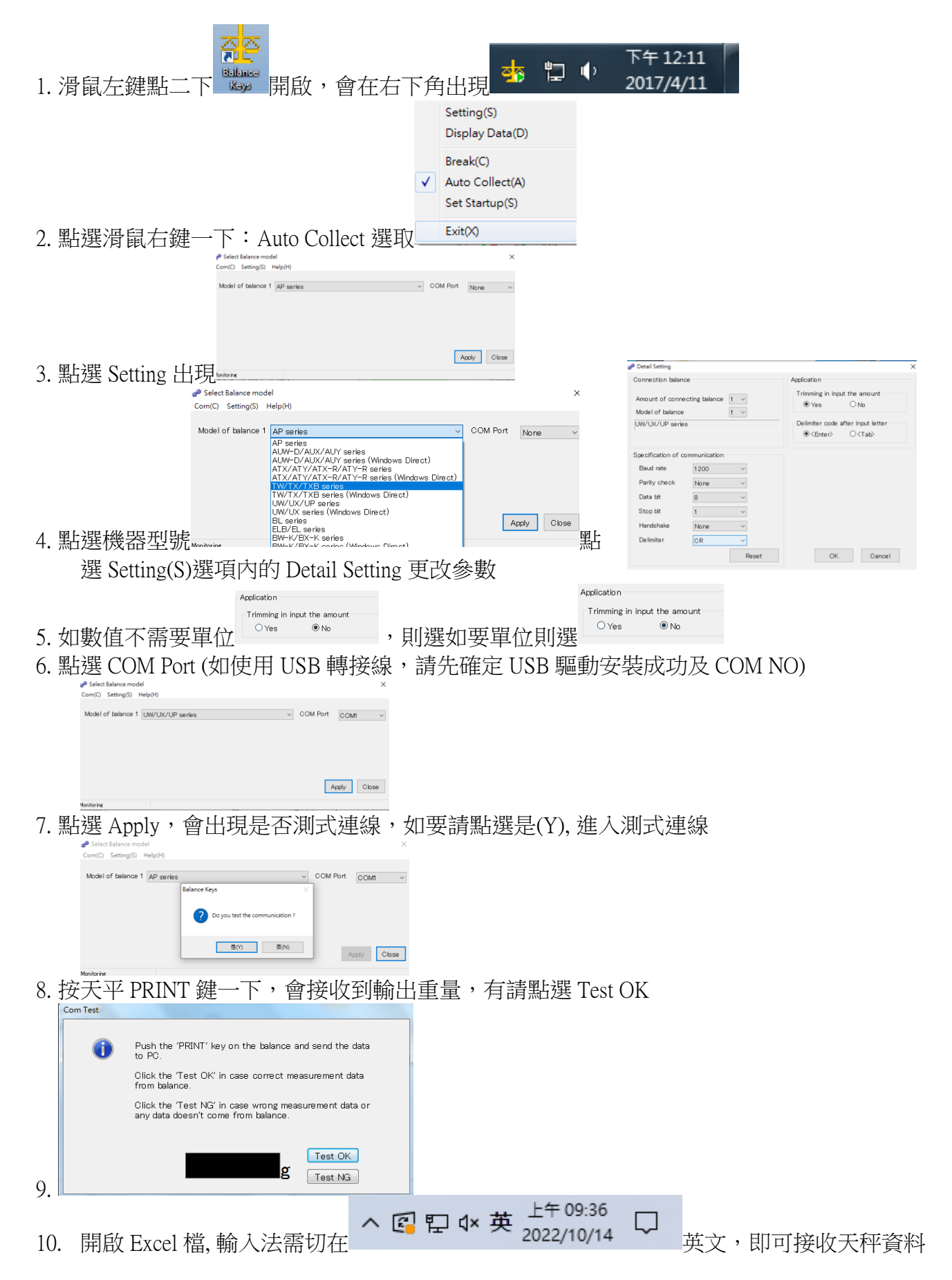

#### 如果您用傳輸線是 **USB** 介面,先確認您插入的 **COM** 編號

電腦 WIN7 確認 步驟:

- 1. 將 USB 連接線接上電腦及天平,確認電腦以及天平皆在開啟狀態
- 2. 電腦左下角按滑鼠右鍵點選"裝置管理員"
- 3. 點選連接埠(COM 和 LPT),確認連接埠裡的 COM 編號 (圖中範例顯示您插入的 USB 孔為 COM4)

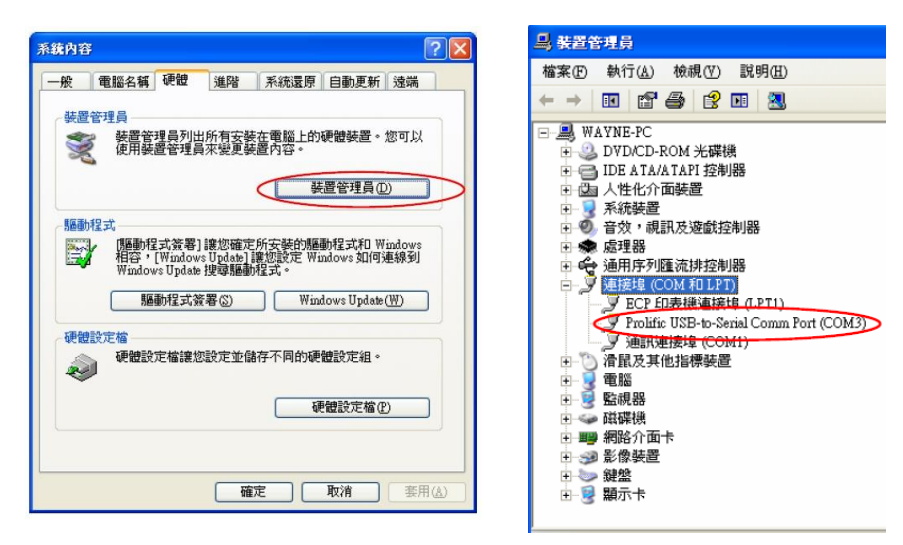

### 電腦 WIN10 確認 步驟 :

- 1. 將 USB 連接線接上電腦及天平,確認電腦以及天平皆在開啟狀態
- 2. 電腦左下角按滑鼠右鍵點選"裝置管理員"
- 3. 點選連接埠(COM 和 LPT) ,確認連接埠裡的 COM 編號 (圖中範例顯示您插入的 USB 孔為 COM4)

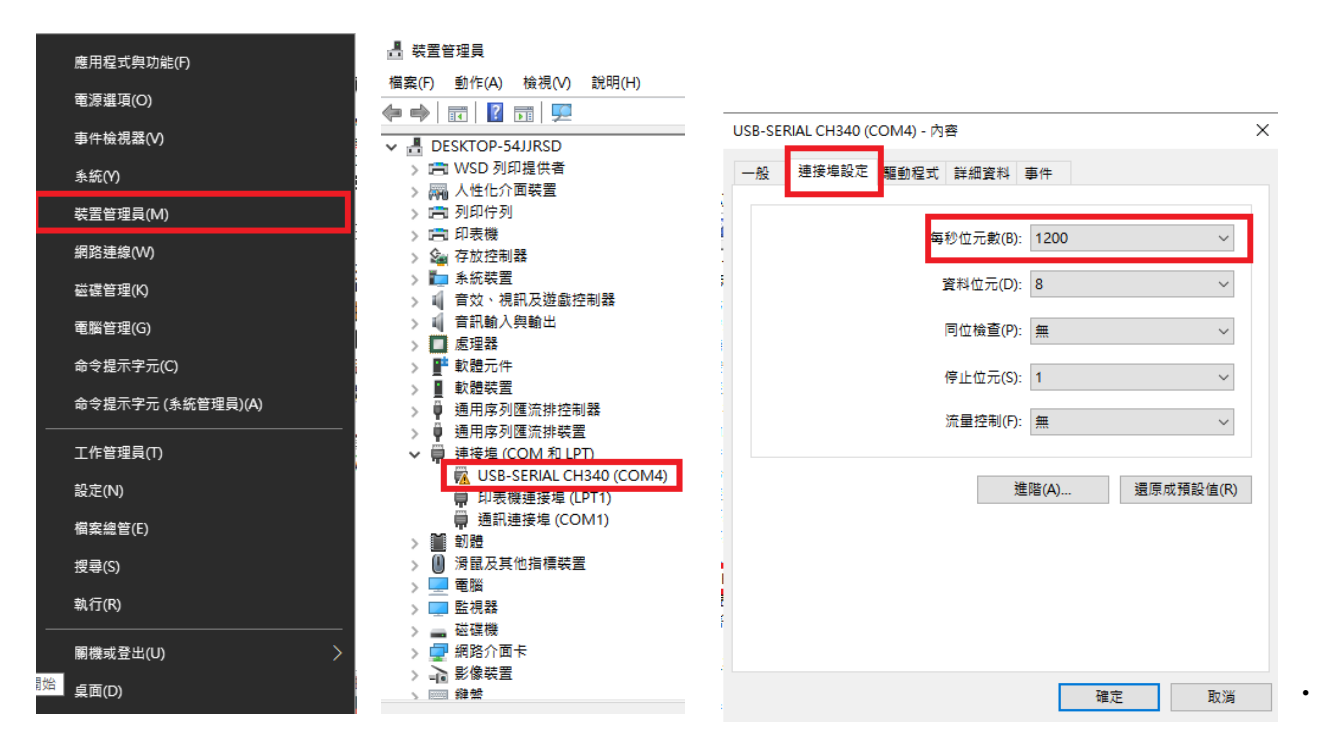

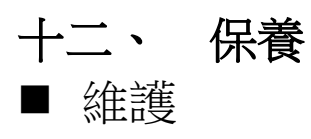

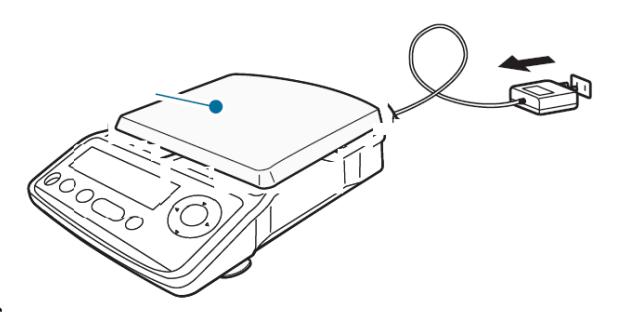

- 1. 按 POWER 鍵關機後
- 2. 取下秤盤(Pan)、秤托(Pan supporter)

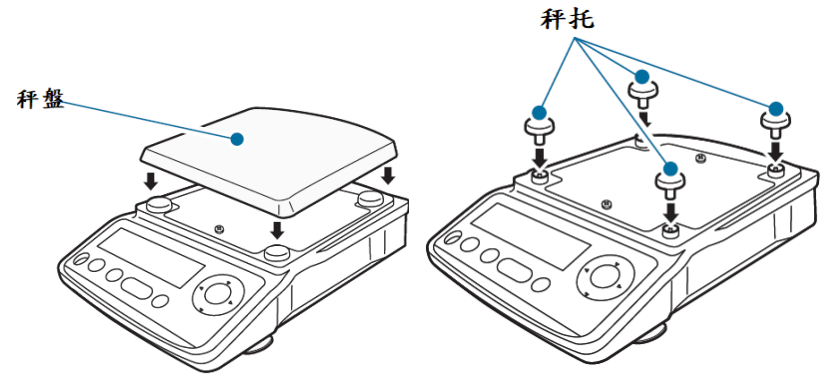

- 3. 利用清潔工具或小刷毛清掃雜物
- 4. 清潔完依序裝回秤托(Pan supporter)、秤盤(Pan)
- 5. 按 POWER 鍵開機後,執行校正步驟
- 6. 待完成校正即可開始秤重
- 周期保養

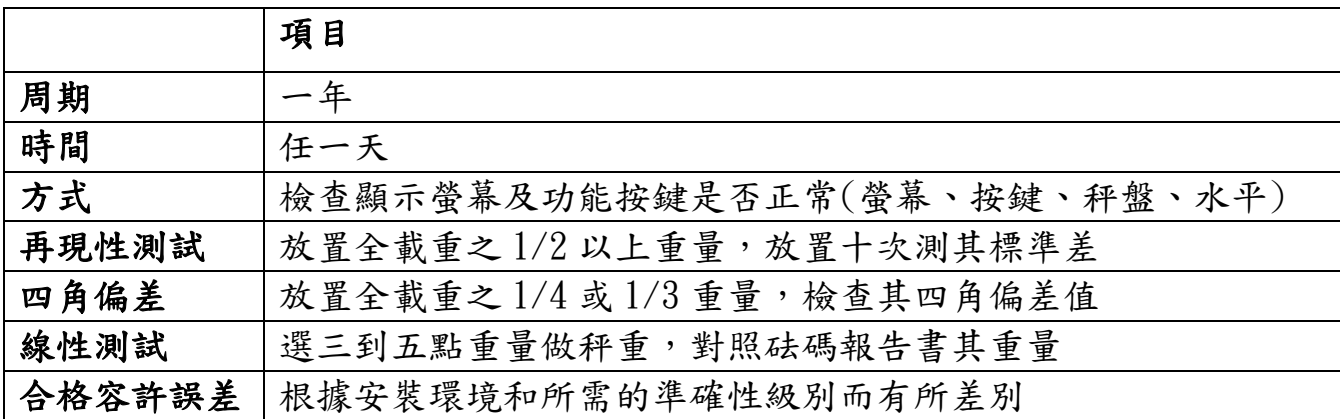

十三、 簡易故障排除

| 故障原因      | 可能導致原因           | 排除步驟                                          |
|-----------|------------------|-----------------------------------------------|
| 無顯示字幕     | 確認後方電源是否正常       | 檢查電源及變壓器規格                                    |
|           | 更換新變壓器           |                                               |
| 秤量時數值顯示不動 | 秤盤異常             | 重置秤盤、秤托                                       |
|           | 安裝地點是否環境穩定       | 確認安置環境之穩定度及正常                                 |
|           | 溫度、溼度控制          | 操作天平                                          |
|           | 秤托異常(TX公斤)       | 秤托重置                                          |
|           | 機器水準氣泡置中         | 調整水平                                          |
|           | 有無異物碰觸秤盤、秤托      | 檢查秤盤、秤托                                       |
|           | 防風玻璃窗關緊(TX/TW公克) | 關緊防風玻璃窗                                       |
| 秤重不準      | 校正不正確            | 重新校正                                          |
|           | 秤重前是否有歸零         | $\rightarrow$ 0/T $\leftarrow$<br>鍵歸零<br>秤重前按 |
| 單位無顯示     | 單位無設定            | 重新設定單位                                        |
| 按鍵功能無法解鎖  | 輸入密碼錯誤           | 請洽工程師                                         |
| 接電腦時無輸出   | 連接線、驅動程式是否安裝、確認  | 重置連接線、驅動程式、輸出                                 |
|           | 輸出設定是否正確         | 設定                                            |

## 十四、 錯誤碼

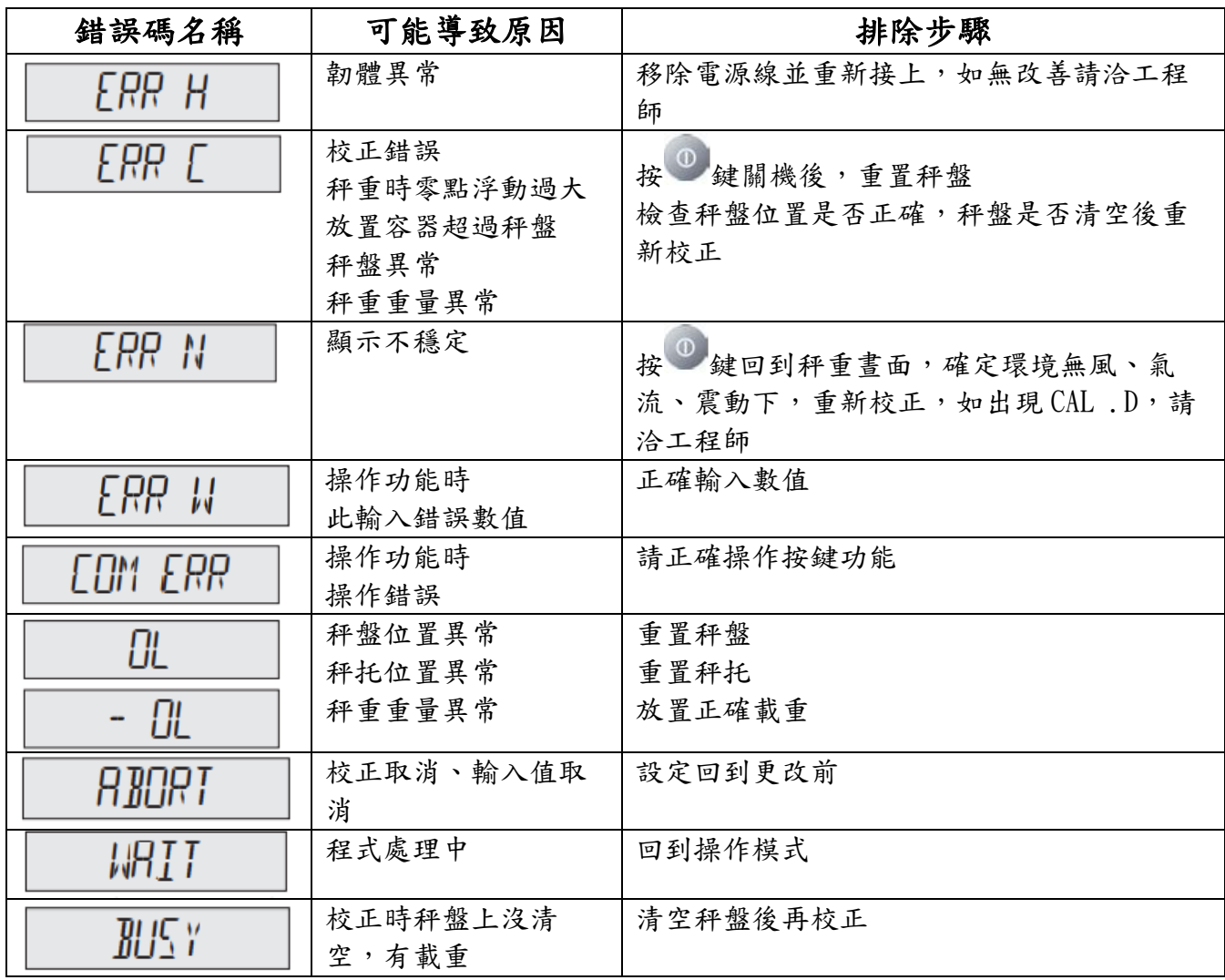